## **How to add Inflation**

## **to Budget categories on a Proposal in Kuali Research**

- BYU has not set up inflation to automatically apply to proposals. Faculty may choose to do so on their individual proposals. If an inflation rate is used, we recommend using 3%.
- We also recommend adding inflation *before* using the **Autocalculate Periods** button.
- If you would like to apply inflation to a budget, go to the **Rates** tab on the left of the Budget menu and then click the **Inflation** tab.

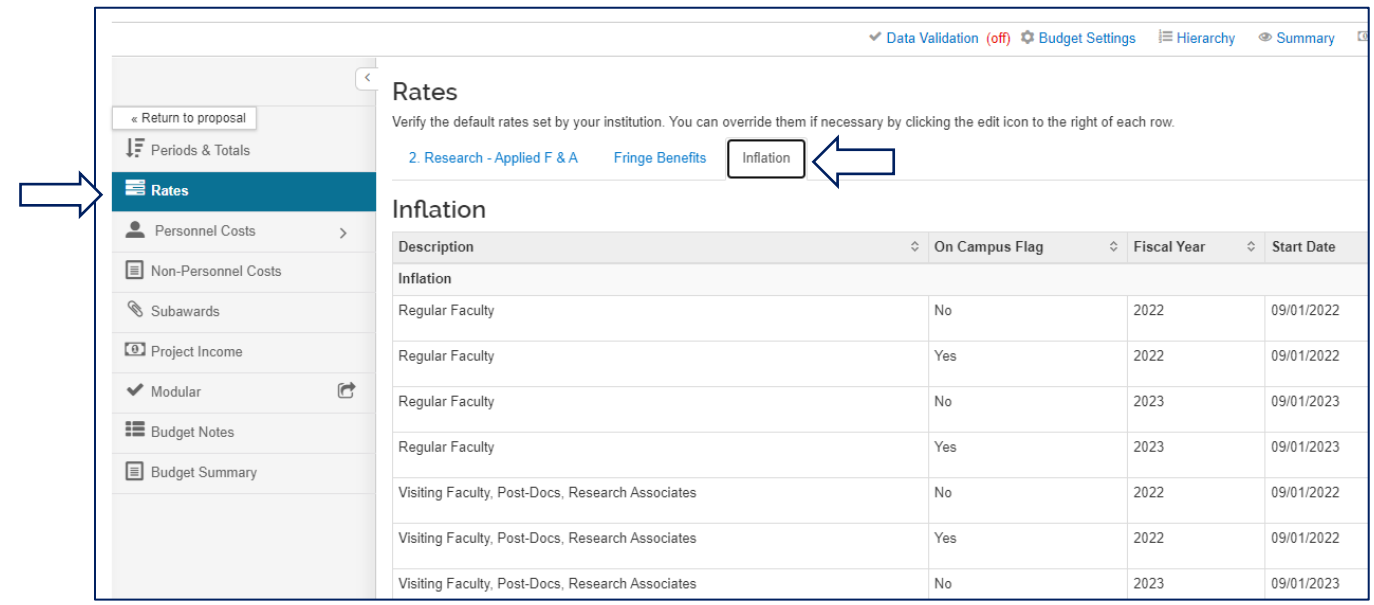

- Scroll down to the category which needs inflation applied. On the row for each year with "Yes" in the On Campus Flag column, replace the 0.00 in the **Applicable Rate** column with the percent inflation needed (i.e. 3.00).
- Then click **Save**.

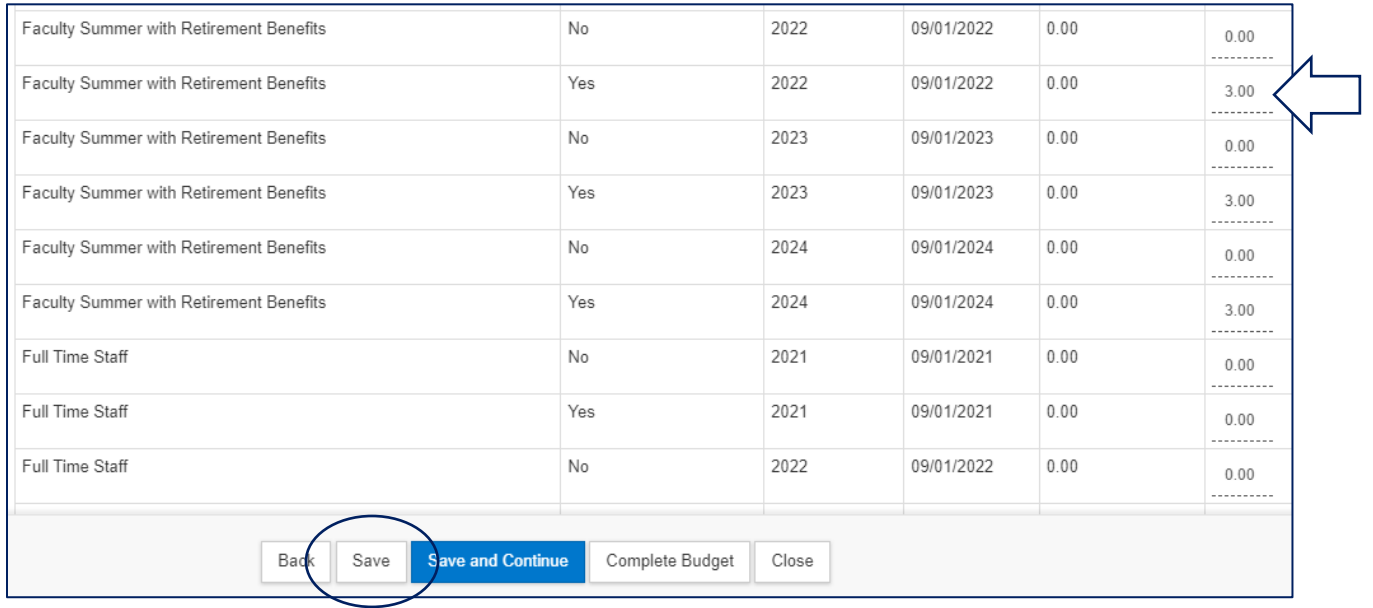